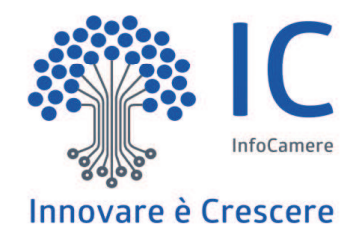

# **Note tecniche per predisposizione elenchi Consiglio CameraleCamera della Maremma e del Tirreno**

11/02/2021

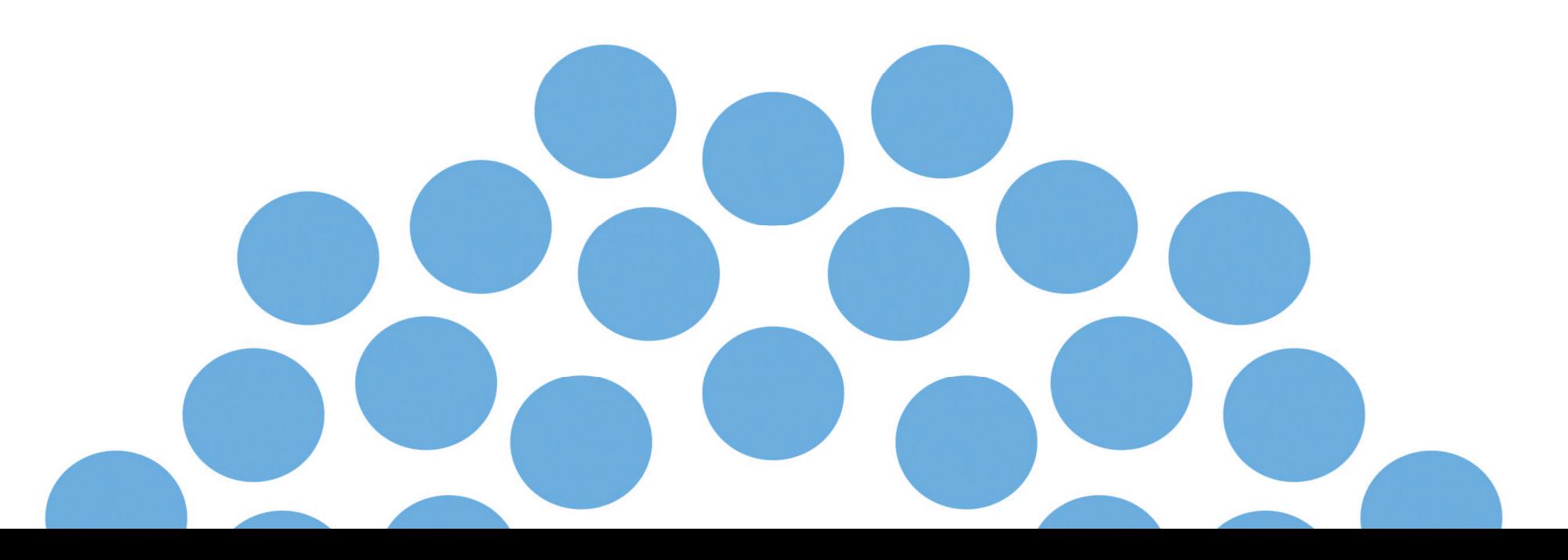

### **2 Fasi distinte:**

- 1. Allineamento informazioni «iscritti» alle Associazioni di categoria con i dati del Registro delle Imprese
- 2. Predisposizione elenchi definitivi delle Associazioni di Categoria da inviare alla Camera di Commercio I.A.A per i successivi controlli

- Invio da parte delle AACC dell'elenco dei propri iscritti; <sup>è</sup> sufficiente il **Codice Fiscale (a <sup>11</sup> <sup>o</sup> 16 caratteri) per ogni posizione;** il codicedeve essere corretto (anche con gli 0 significativi in testa);
- **NO Codici Fiscali di soci dell'impresa, titolari, ecc.**
- La CCIAA andrà ad arricchire ogni singolo elenco con un set di informazioni presenti nel Registro imprese alla **data nella quale si effettua l'elaborazione)**

In ogni caso i dati restituiti non sono riferiti alla data convenuta per la procedura di rinnovo.

### **Esempio di file fornito da AA.CC**

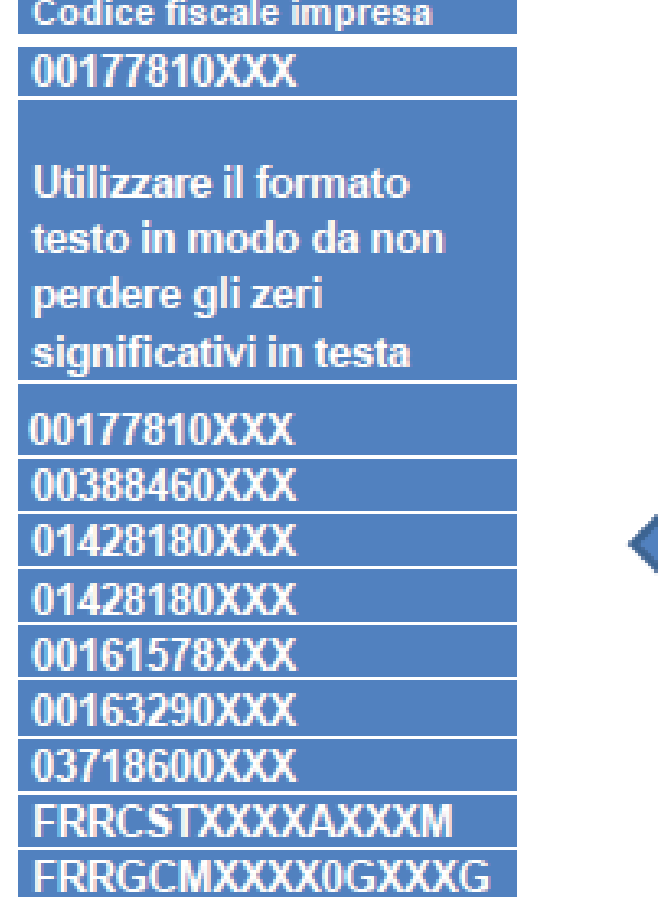

Utilizzare il formato testo in modo da non perdere gli zeri significativi in testa

### **Arricchimento elenchi iscritti alle AACCNote tecniche per predisposizione elenchi Consiglio CameraleFase 1**

### Per ogni CF dell'elenco, l'Associazione potrà disporre dei seguenti dati in formato .xlsx

- - Dati identificativi dell'impresa (numero rea, codice fiscale, partita iva, denominazione, indirizzo completo, natura giuridica, stato attività dell'impresa al momento dell'elaborazione);
- - Tutte le date che riguardano l'iscrizione/cancellazione al registro imprese, al rea, all'albo artigiano, apertura procedure di liquidazione/fallimento, ecc…;
- -Il numero degli addetti familiari e subordinati (dato di natura statistica);
- -Tutte le informazioni relative ad eventuali localizzazioni in provincia dell'impresa;
- -La descrizione attività svolta dall'impresa e codici ateco <sup>2007</sup>

I codici fiscali errati o di imprese che operano in province diverse da quella di indagine saranno evidenziati con una nota

### **Consigli di utilizzo elenco arricchito**

- 1) Escludere dall'elenco le imprese con nota «IMPRESA FUORI PROVINCIA» o CF errato;
- 2) Escludere le imprese che hanno data cancellazione antecedente l'anno di indagine;
- 3) Escludere le imprese che si sono iscritte dopo l'anno di indagine;
- 4) Unità locali: vedere se sono state aperte dopo l'anno di indagine o chiuse prima dell'anno di indagine;
- 5) Artigiani: considerare se sono iscritte alla sezione artigiana e le date di iscrizione/cessazione al ruolo artigiano;
- 6) Cooperative: verificare forma giuridica dell'impresa;
- 7) Considerare i codici attività del settore di interesse.

 $InfoC$ amere t to the contract of the contract of the contract of the contract of the contract of the contract of the contract of the contract of the contract of the contract of the contract of the contract of the contract of the contr Risultato: ottenere elenchi definitivi da inviare in Camera di Commercio (Fase2) di qualità

### **ALLEGATO\_ B - elenco imprese.xls**

# **Schema sintetico della procedura di creazione dell'elenco degli iscritti alle Associazioni di Categoria**

- 1. Creazione Foglio elettronico contenente gli iscritti all'Associazione
- 2. Conversione del foglio elettronico in formato PDF/A
- 3. Salvataggio del foglio elettronico in formato .csv
- 4. Apposizione della firma digitale al files con estensioni PDF/A e .CSV con creazione di 2 files con estensione .p7m

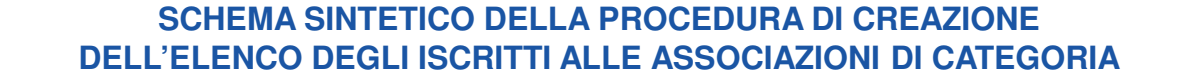

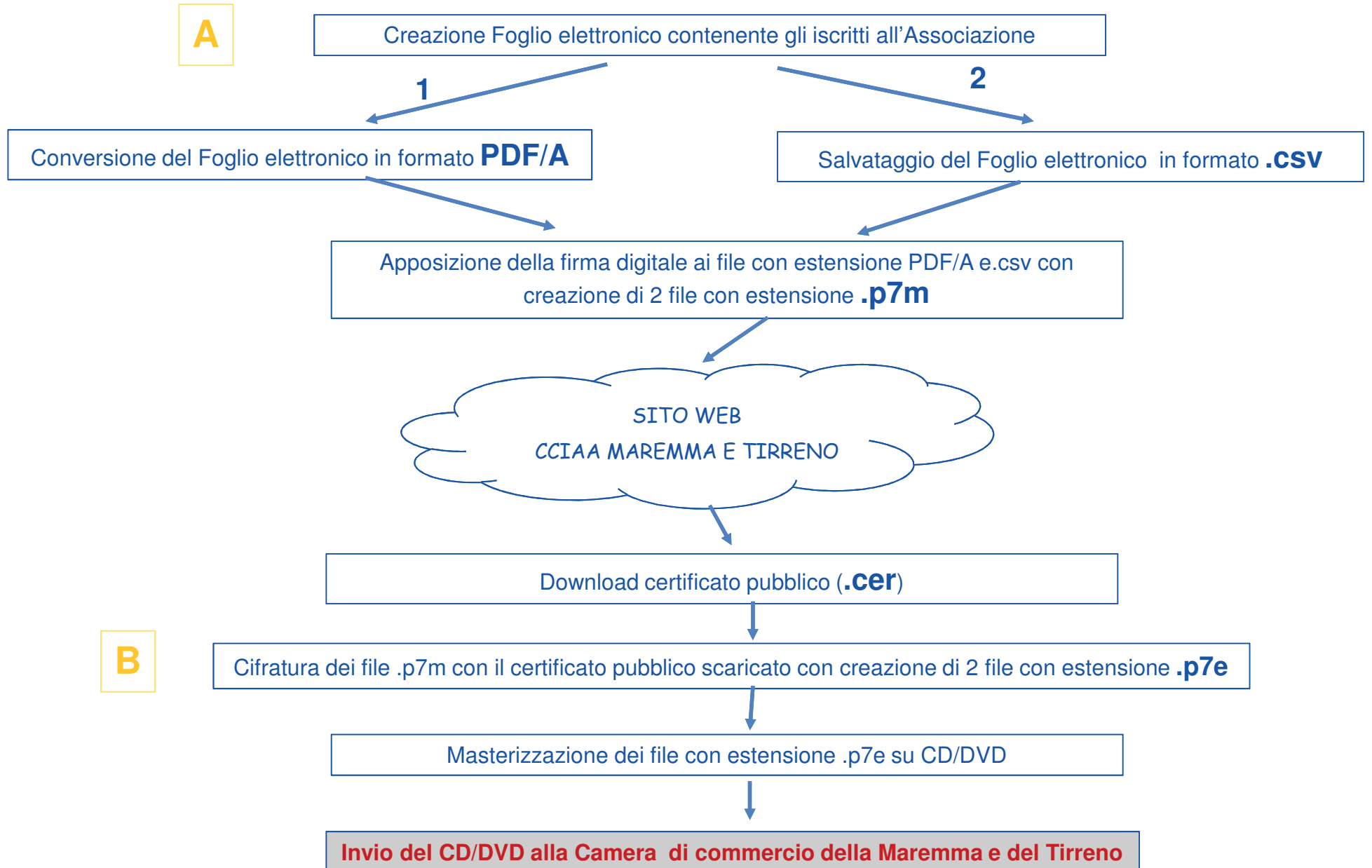

#### **Elenchi .csvA**

La Camera di Commercio acquisisce dalle Associazioni di Categoria gli elenchi redatti secondo l'esempio di seguito riportato, nel rispetto del tracciato definito <sup>e</sup> salvati con estensione ".csv" (comma separatedvalue, ovvero campi separati da delimitatore ; "punto <sup>e</sup> virgola").

L'elenco si traduce in un singolo record per impresa.

Nella prima riga devono essere presenti le denominazioni dei campi

#### **Esempio tabellaA**

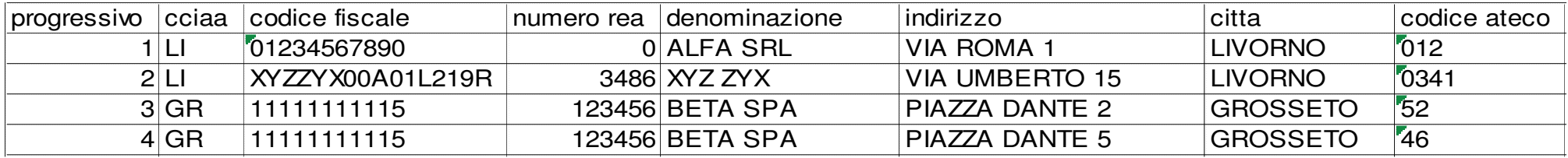

### progressivo; cciaa; codice fiscale; numero rea; denominazione e ragione sociale; indirizzo; citta; codice ateco

L'elenco può essere compilato con i più diffusi prodotti di gestione di fogli elettronici, inserendo le informazioni nelle singole celle <sup>e</sup> quindi salvando nel formato indicato.

Esempi:

**Microsoft Excel** : File – Salva con nome – indicare nome file - selezione in tipo file CSV (delimitato dal separatore di elenco) (\*.csv) – Salva

**LibreOffice Calc** : File – Salva con nome – indicare nome file - selezione in Salva come Testo CSV (.csv) – usa il formato csv - Salva – indicare separatore di campo ; (punto e virgola) – cancellare separatore di testo – OK

#### **ANota**

E' necessario controllare il corretto salvataggio del campo Codice Fiscale (con gli 0 iniziali nel caso di codice fiscale d'impresa <sup>a</sup> 11caratteri).

Nel caso di salvataggio in formato csv, con elisione di zeri (0)iniziali, si rende necessario selezionare preventivamente la colonna CODICE FISCALE, selezionare Formato Celle – Numero, Categoria Testo.

#### **Tracciato recordA**

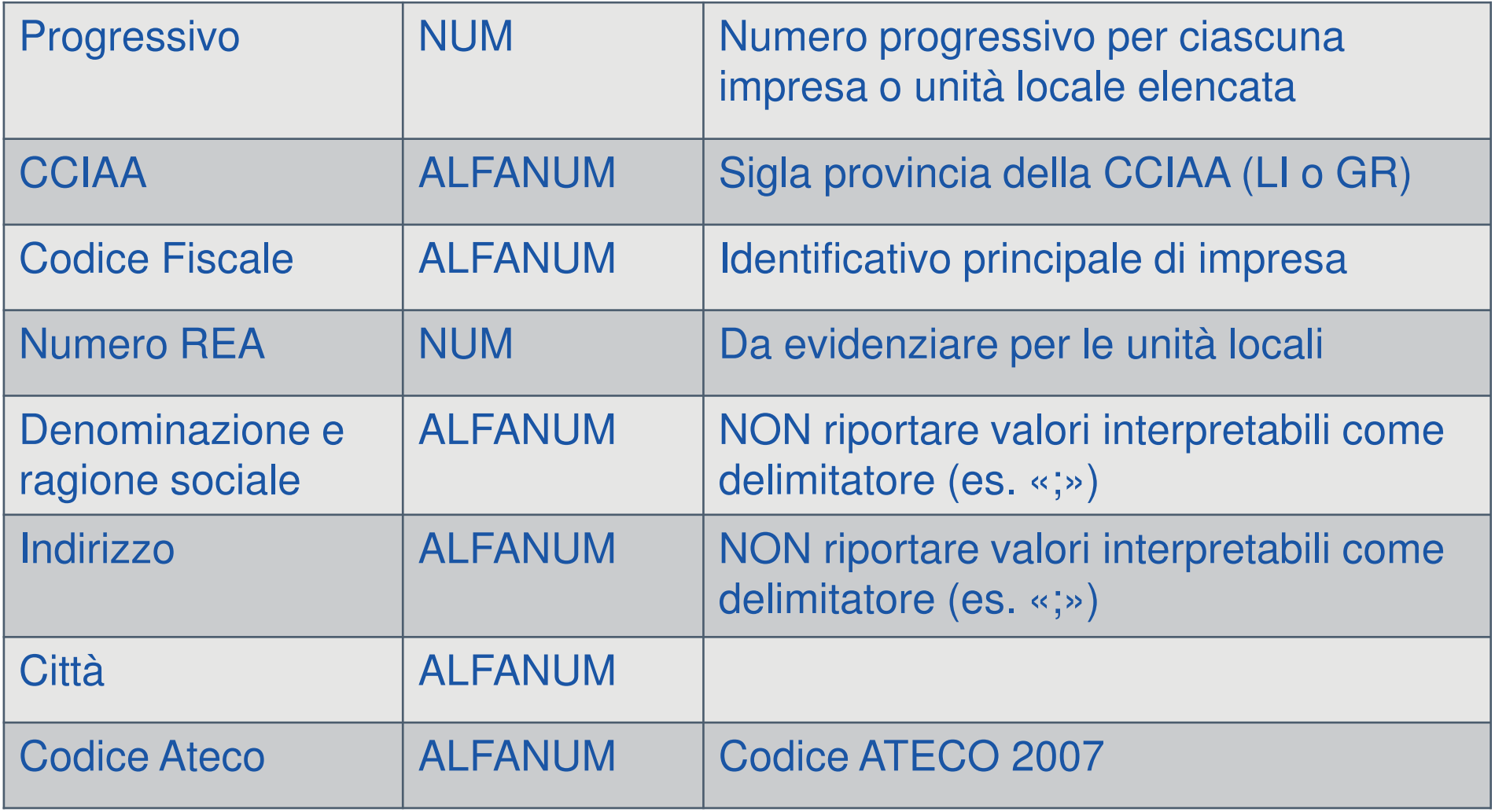

### **Note tecniche per predisposizione elenchi Consiglio CameraleFase 2Files da inviare : tabella csv+dichiarazione all.B**

### **azioni : firma digitale+cifratura+masterizzazione**

![](_page_12_Picture_194.jpeg)

![](_page_12_Figure_3.jpeg)

![](_page_13_Picture_1.jpeg)

- Predisposizione per l'invio sicuro alla CCIAA
- 1. Download certificato pubblico dal sito della Camera
- 2. Cifratura dei files .p7m con il certificato scaricato con creazionedi 2 files con estensione .p7e
- 3. Masterizzazione dei files con estensione .p7e su CD/DVD
- 4. Invio del CD/DVD alla Camera di Commercio secondo le indicazioni della Camera

#### Requisiti e dotazioni**B**

- $\sqrt{2}$  Verifica validità certificati di firma digitale e autenticazione CNS del legale rappresentante
- $\checkmark$  Personal Computer con lettore di smart-card CNS e software di firma digitale

oppure

 $\checkmark$ Personal Computer

Token USB o Wireless (non necessita di lettore di smart-card)

### **La cifratura**

La cifratura (detta anche crittografia) di un documento è un'operazione con la quale si rende quel documento completamente illeggibile per chiunque, ad eccezione di chi possiede la chiave che permette di decifrarlo, ossia riportarlo "in chiaro". La cifratura, dunque, permette di assicurare la confidenzialità̀ di informazioni riservate.

Per cifrare un documento in modo che solo un particolare destinatario possa leggerlo, il mittente deve avere <sup>a</sup> disposizione il certificato di quel destinatario, poiché́ l'operazione di cifratura richiede l'uso della chiave pubblica.

Per poter decifrare un documento, il destinatario deve avere <sup>a</sup> disposizione la propria smartcard/token, in quanto l'operazione di decifratura richiede l'uso dellachiave privata.

### Flusso certificato di cifratura

![](_page_16_Figure_2.jpeg)

Grazie per l'attenzione